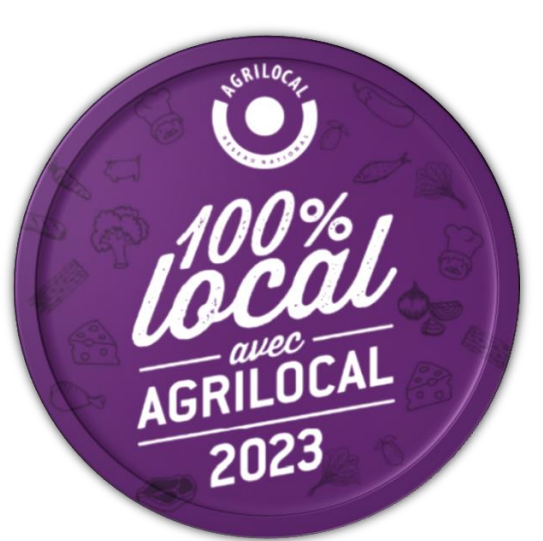

www.agrilocal.fr

# **Les fonctionnalités d'Agrilocal : les bonnes astuces**

## **Intervenant : Marine RAFFESTIN – Association Agrilocal**

# **Le Jeudi 25 mai 2023**

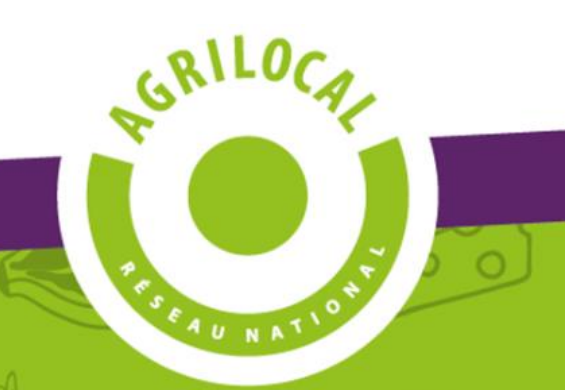

#### **AGRILOCAL – ORGANISATION OPERATIONNELLE**

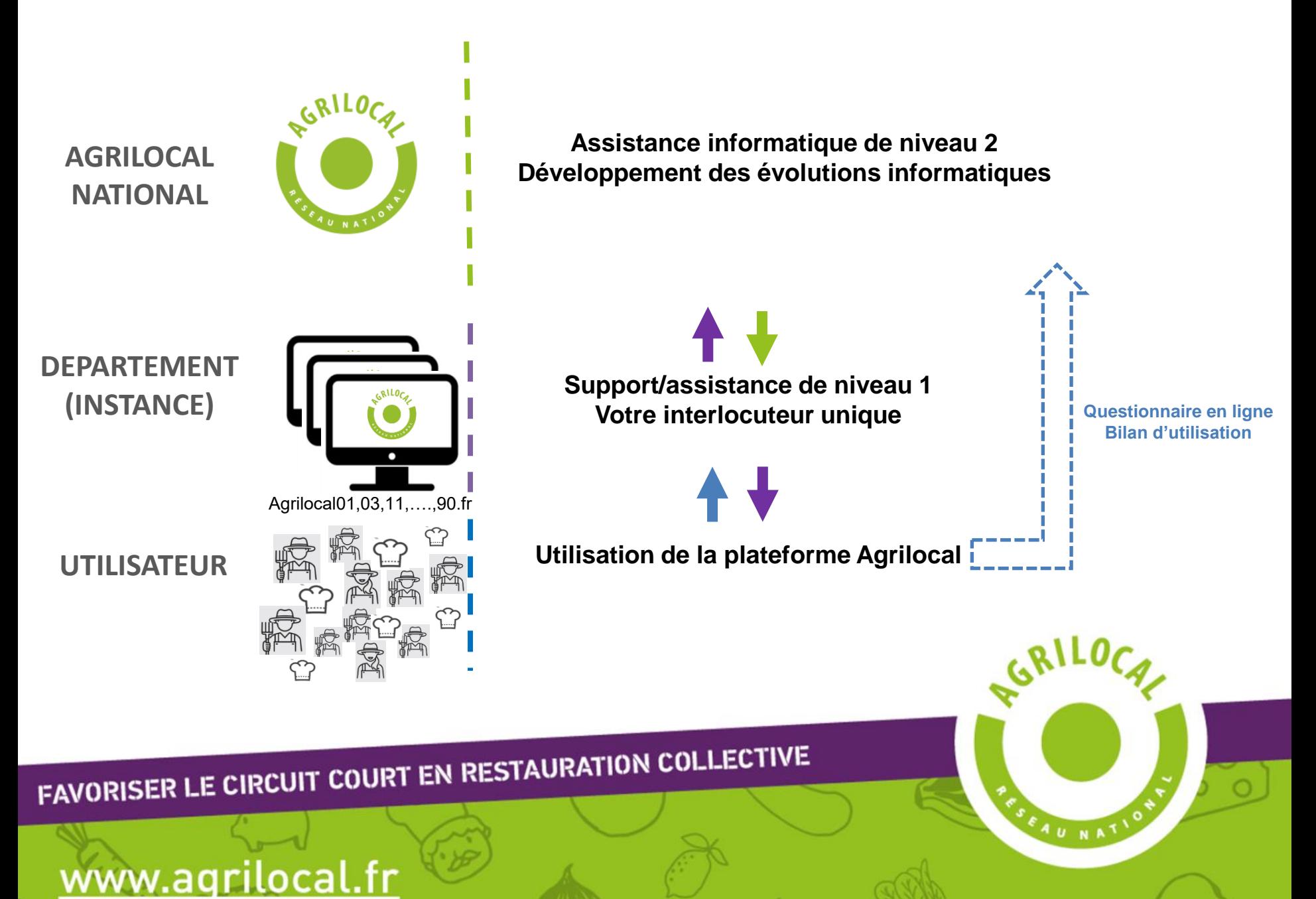

Les données enregistrées sur votre fiche de profil ont un impact sur tous les processus de consultation/commande et sur l'édition des documents de commandes (bons de commande, de livraison, factures…)

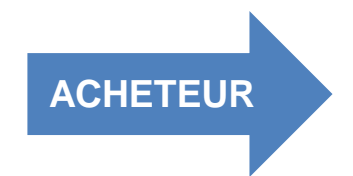

FI

- Adresse de contact : 3 champs d'adresses mail pour recevoir toutes les notifications (réponses des fournisseurs, fin du délai de consultation, demandes de modification de quantité). Par défaut, les adresses de contact sont celles du login saisi à l'inscription. Si vous ne souhaitez pas toutes les utiliser, laissez les doublons.

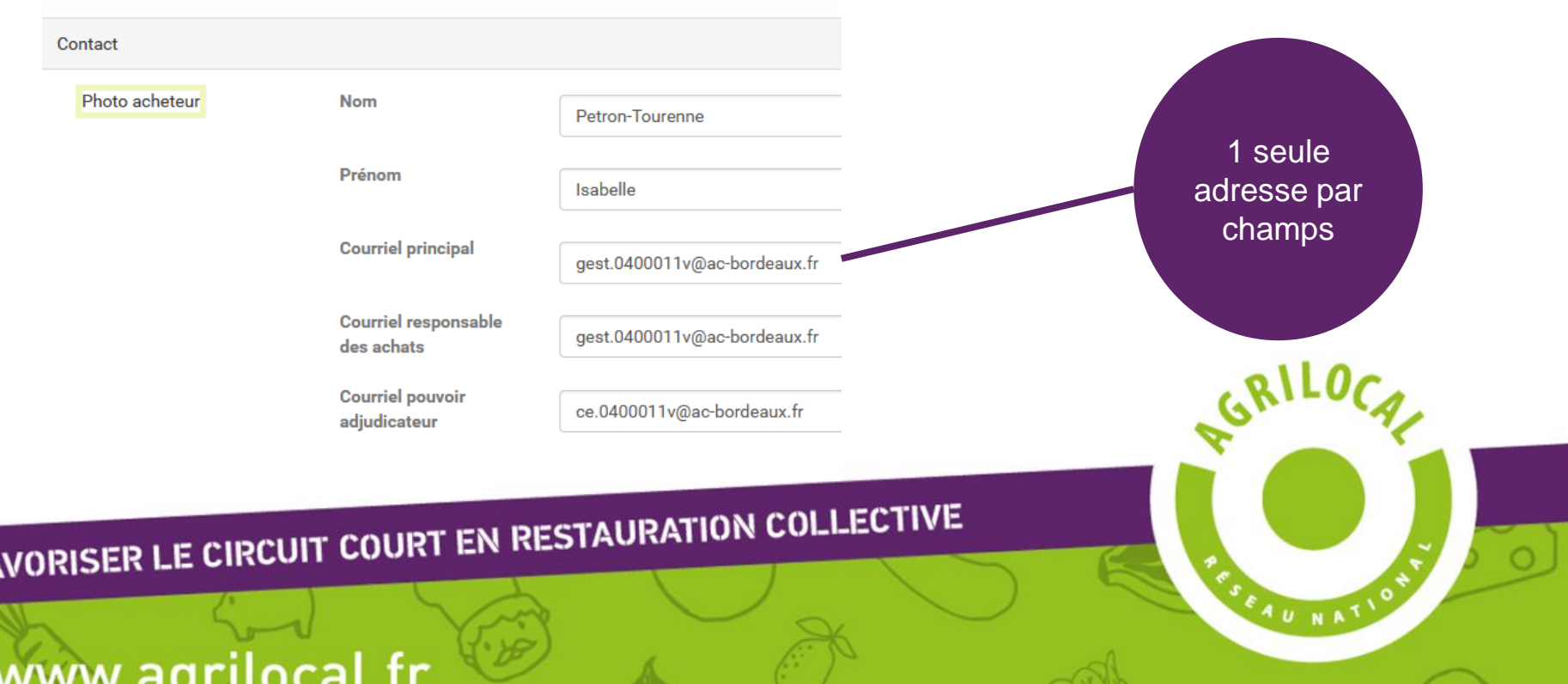

FEAU NATIO

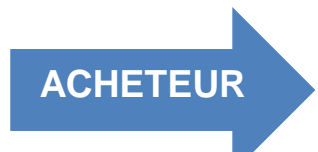

www.agrilocal.fr

- **Adresse + SIRET de facturation** : Par défaut, les données de facturation sont les mêmes que celles de l'encart Etablissements. Ces infos apparaissent sur la facture Agrilocal et sont transmises à Chorus Pro (vérification du SIRET pour envoi vers le compte acheteur sur le portail de Chorus Pro)

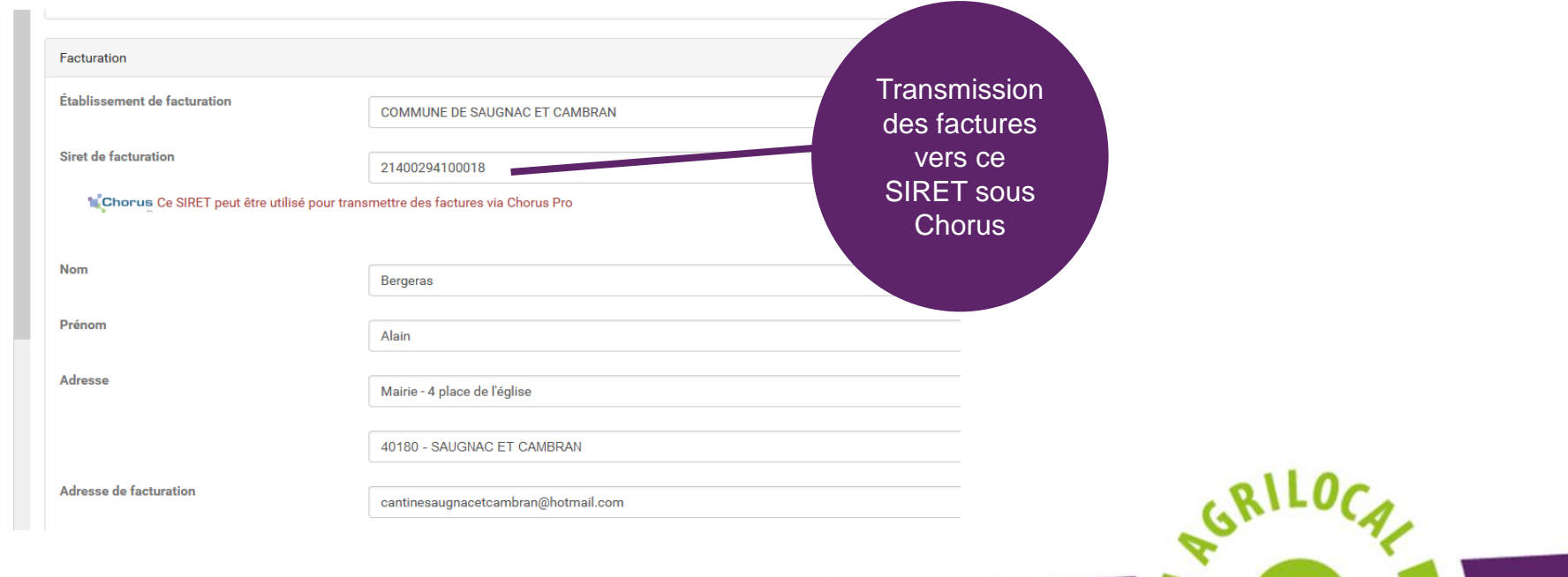

**Chorus Pro :** portail de dématérialisation de la facturation pour les acheteurs publics.

Obligation pour tous les fournisseurs des acheteurs publics de déposer les factures sur le portail depuis 2020.

**API Agrilocal-Chorus Pro :** liaison informatique permettant aux fournisseurs d'envoyer directement leurs factures depuis Agrilocal vers le portail Chorus Pro.

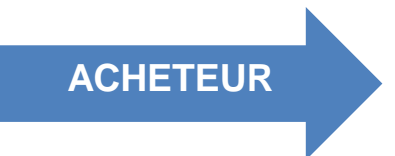

**Fiche de profil :** à partir du SIRET (section facturation), Agrilocal détermine si :

- Le SIRET est présent dans l'annuaire de Chorus Pro
- Le code service est obligatoire **> !!! Bien renseigner le code service**. Sans cela, la transmission des factures ne peut s'effectuer
- Le numéro d'engagement financier est obligatoire. Si c'est le cas, il vous est demandé à chaque attribution de marché.

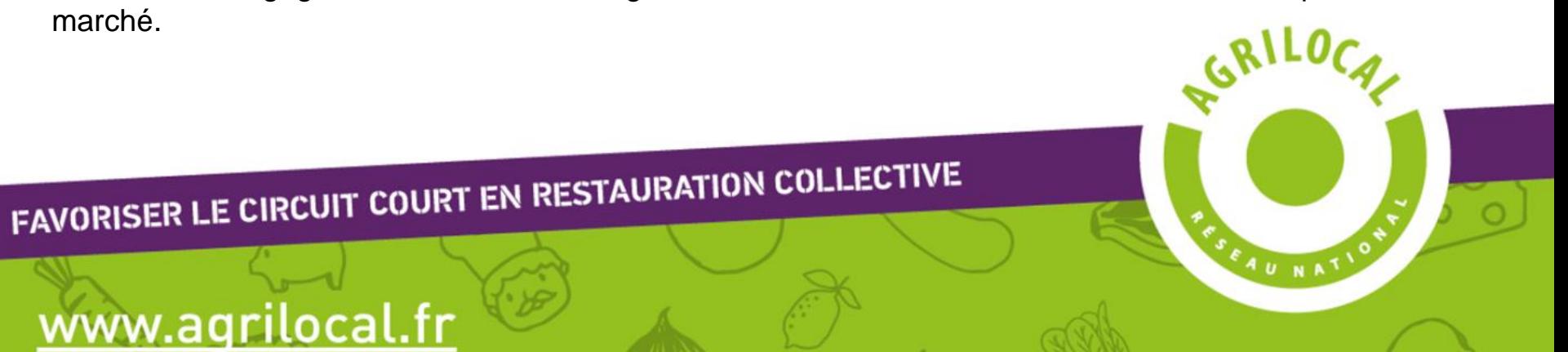

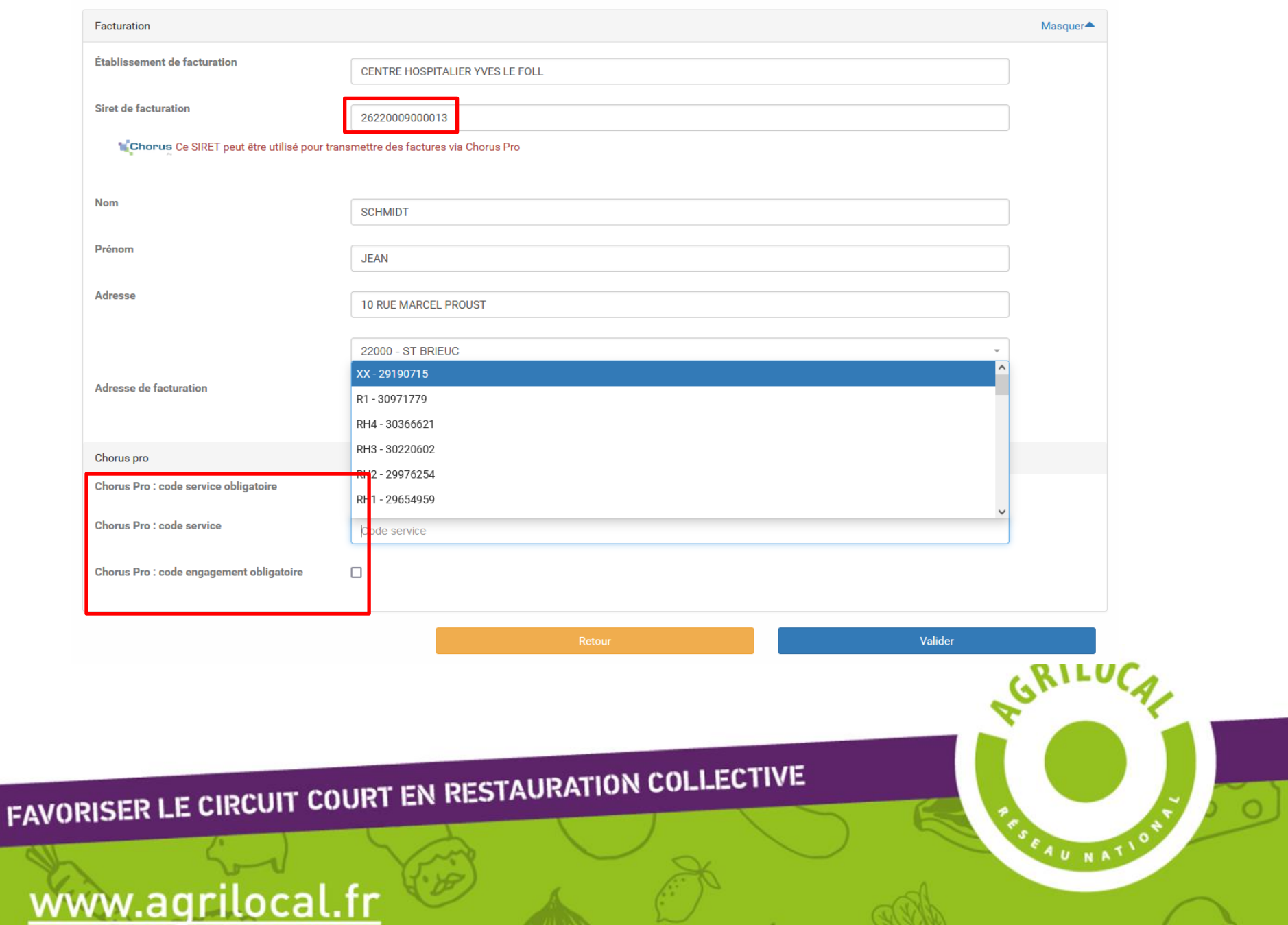

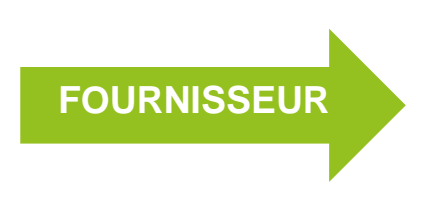

- **Email 1&2 + N° mobile** : ces éléments reçoivent des notifications importantes (lancement de consultation, attribution des marchés). Pensez à bien les tenir à jour !

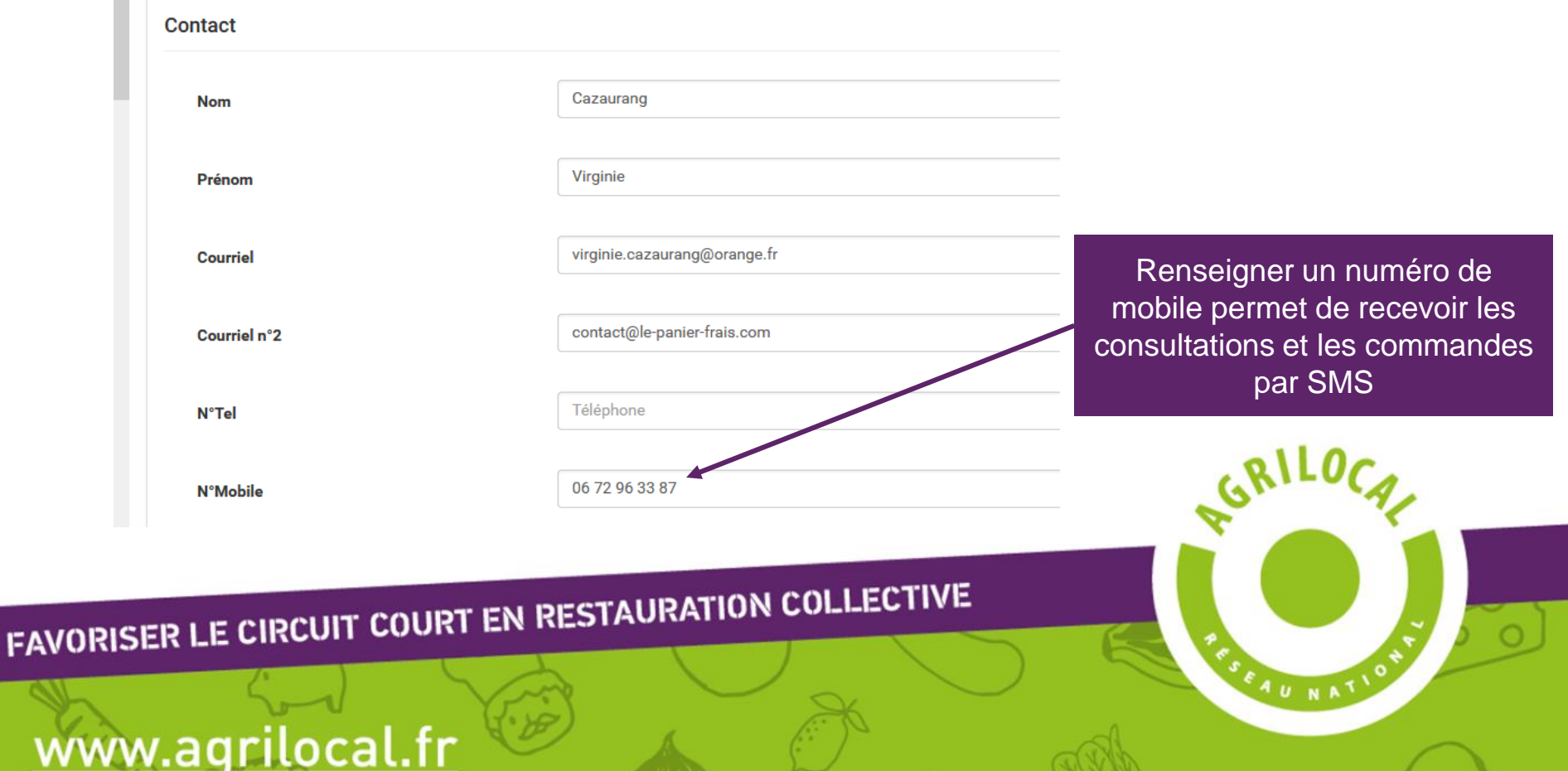

 $\cup$ 

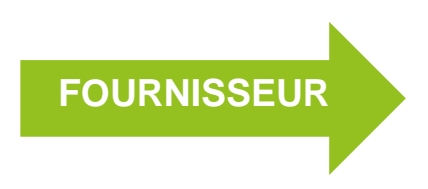

- **Rayon de livraison** : Il vous permet d'être contacté **uniquement** par des acheteurs inclus dans le rayon kilométrique que vous avez défini. Il est donc important de bien le paramétrer.

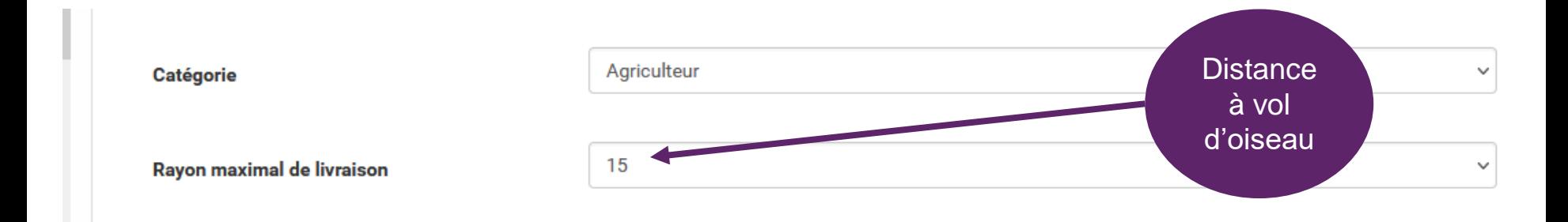

# FAVORISER LE CIRCUIT COURT EN RESTAURATION COLLECTIVE

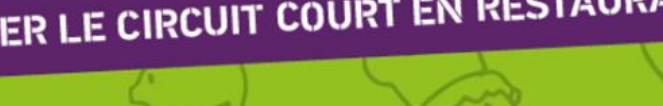

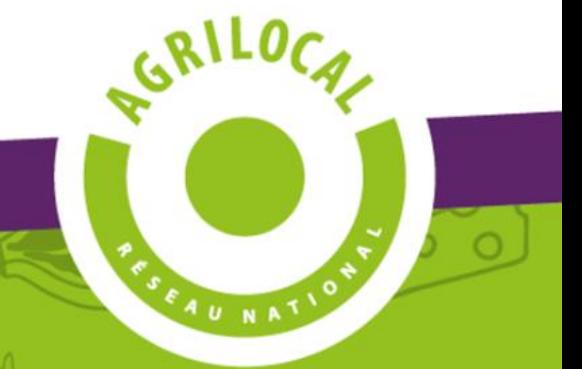

## **FOURNISSEUR**

#### **Facturation avec Chorus Pro - pré-requis :**

- Posséder un compte sur le portail de Chorus Pro
- Avoir activé la facturation sur sa fiche de profil Agrilocal
- Avoir coché la case « Transmettre mes factures Agrilocal à destination des acheteurs publics via Chorus

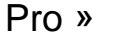

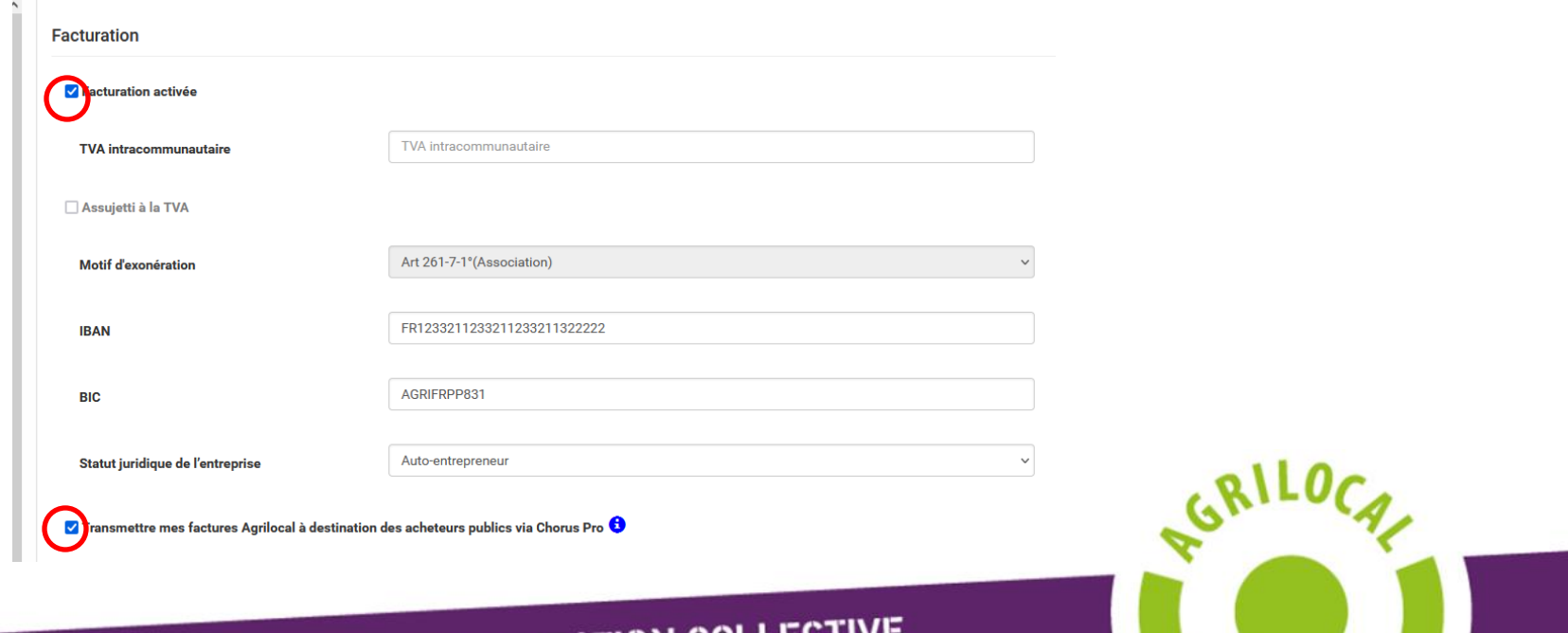

SEAU NATIO

FAVORISER LE CIRCUIT COURT EN RESTAURATION COLLECTIVE

#### **FOURNISSEUR**

#### **Envoyer ses factures vers Chorus Pro :**

- Se rendre dans l'onglet « Mes factures »
- Vérifier les informations de la facture
- Transmettre à Chorus :

**FAV** 

- Si le code de service de l'acheteur est obligatoire, Agrilocal va rechercher le code de la fiche de profil de l'acheteur pour distribuer correctement la facture
- Si le numéro d'engagement est obligatoire, celui-ci est renseigné par l'acheteur au moment de l'attribution du marché (mail « Candidature retenue »). Agrilocal demande de le renseigner obligatoirement

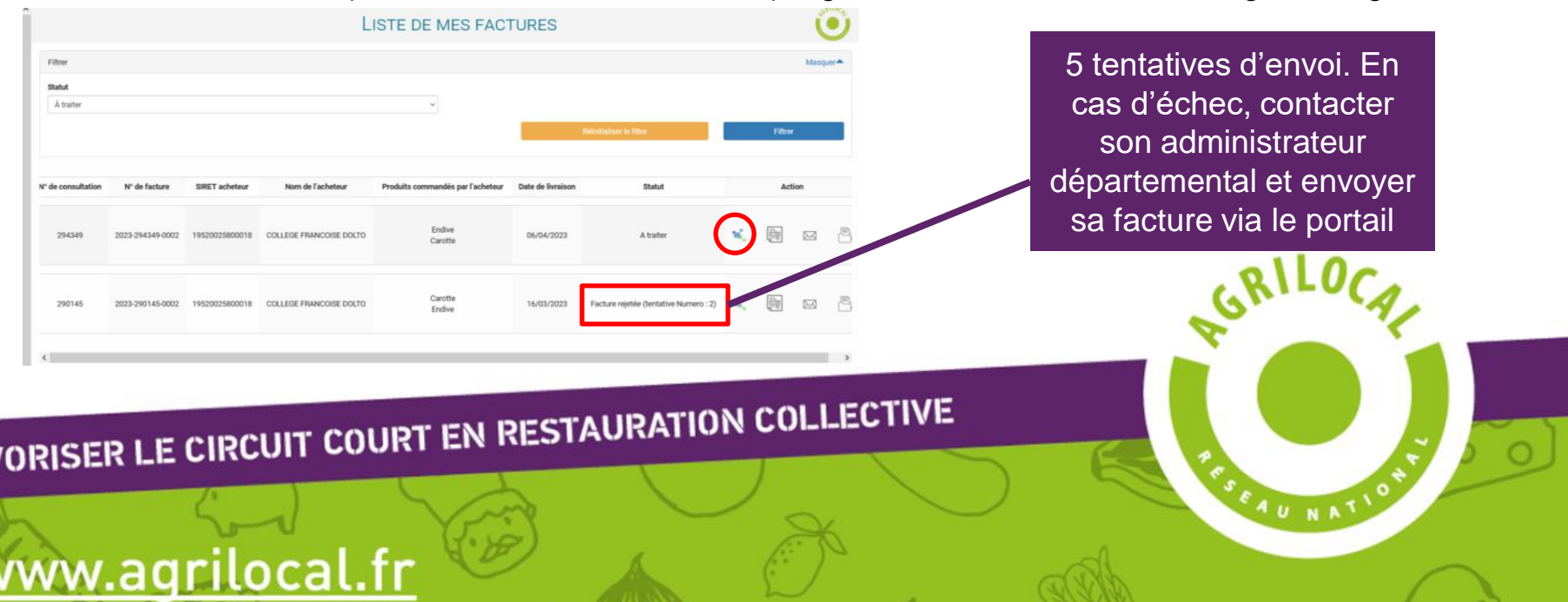

FAU NAT

La cartographie permet d'avoir une **vision instantanée** des acteurs Agrilocal présents autour de soi.

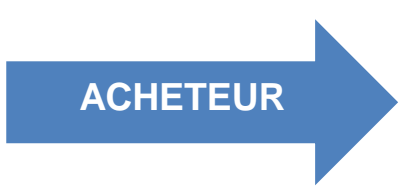

Intérêt : l'outil cartographique permet de connaître les productions de son environnement sans avoir à passer de consultation. De nombreux filtres permettent d'affiner ses recherches.

La fiche des fournisseurs (coordonnées, production) est consultable depuis l'outil en cliquant sur le point géolocalisé.

Il est possible d'imprimer la carte, pour mémoire.

www.agrilocal.fr

#### **Fonctionnalités utiles – Cartographie**

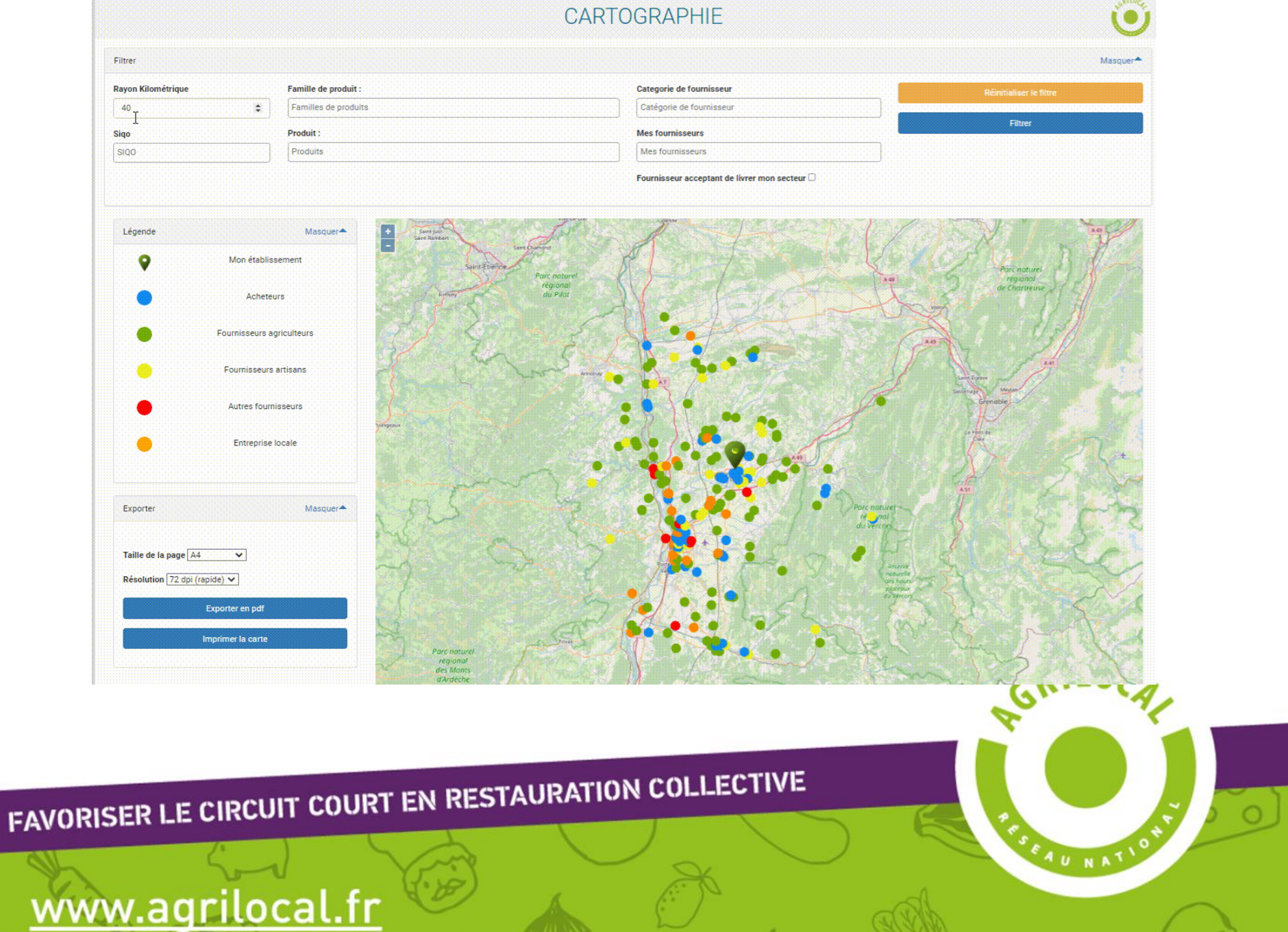

∖C

#### **FOURNISSEUR**

Intérêt : Avoir une visualisation rapide des acheteurs potentiels (filtrage sur le type d'acheteur) dans un rayon géographique modulable.

*Une évolution informatique permettra de visualiser les consultation en cours sur vos produits* 

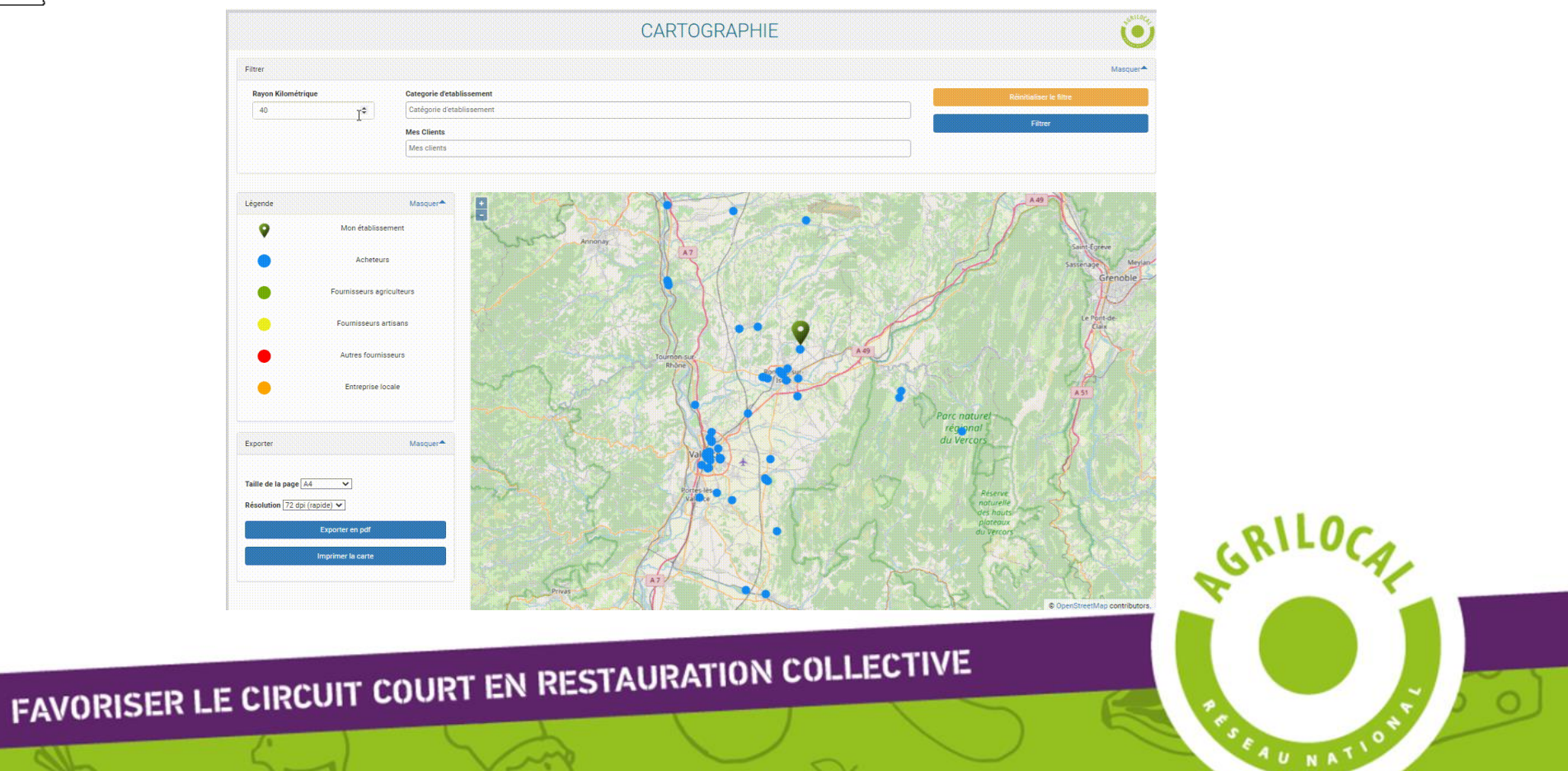

#### **Fonctionnalités utiles – Duplication des consultations**

#### **ACHETEUR**

www.agrilocal.fr

La duplication des consultations permet de « copier » et de relancer des marchés, quelque soit leur statut **Rapidité de passage des consultations**

Il suffit de modifier les dates de fermeture de consultation et de livraison (ou dates de début et de fin de marché pour les marchés à bons de commande) et de confirmer le lancement.

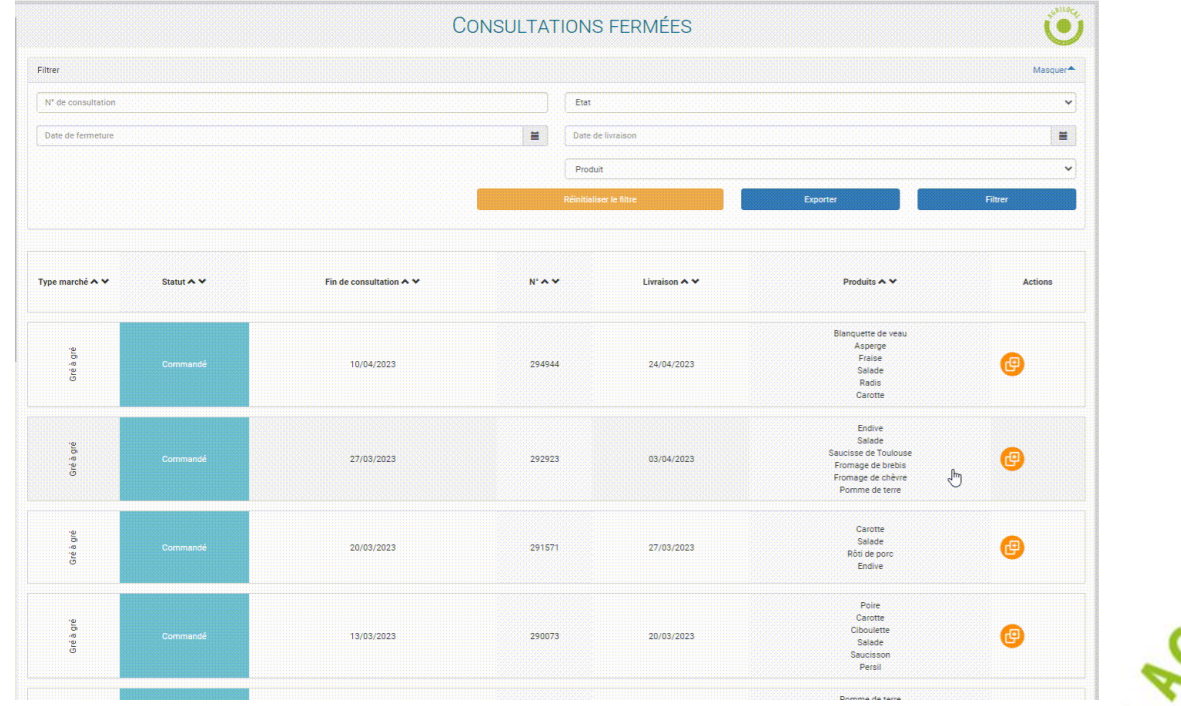

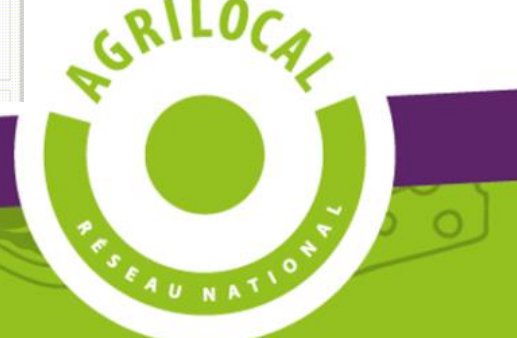

#### **ACHETEUR**

**Quand ?** Pendant la durée du marché uniquement (*une évolution informatique permettra d'y accéder après contractualisation et d'imprimer le fil de discussion*)

**Quel intérêt ?** Pour l'acheteur : compléter une information sur le marché et informer tous les fournisseurs simultanément.

Pour le fournisseur : poser facilement une question relative au marché depuis son espace personnel.

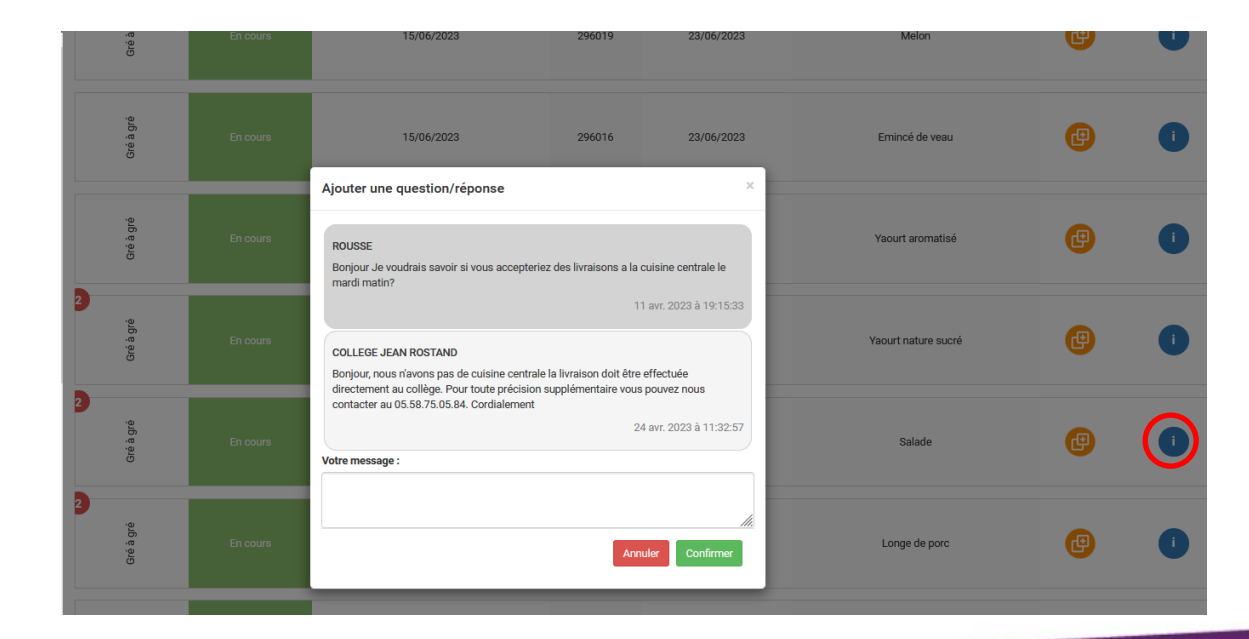

En cas de question d'un fournisseur, l'acheteur est notifié par mail.

En cas de réponse d'un acheteur, les fournisseurs ayant fait une offre sont notifiés par mail.

SEAU NATIO

FAVORISER LE CIRCUIT COURT EN RESTAURATION COLLECTIVE

#### **Fonctionnalités utiles - Informer les acheteurs**

Agrilocal permet de diffuser une information à des acheteurs sélectionnés depuis son espace personnel.

### **FOURNISSEUR**

#### **Quand utiliser cette fonctionnalité ?**

- Nouveau fournisseur de la plateforme, pour se faire connaître
- Pour déclarer un surplus de production
- Pour informer les acheteurs de son territoire de la commercialisation de nouveaux produits

#### **Comment faire ?**

- Onglet « Message aux acheteurs »
- Sélectionner un rayon kilométrique de diffusion
- Sélectionne le type d'acheteur ou les acheteurs à cibler en particulier (bouton « Afficher les établissements »)
- Saisir un message
- Joindre éventuellement une plaquette commerciale

**A savoir :** les messages sont soumis à modération des animateurs départementaux. En fonction de la politique d'utilisation de l'outil de chacun, la diffusion du message peut être acceptée ou refusée.

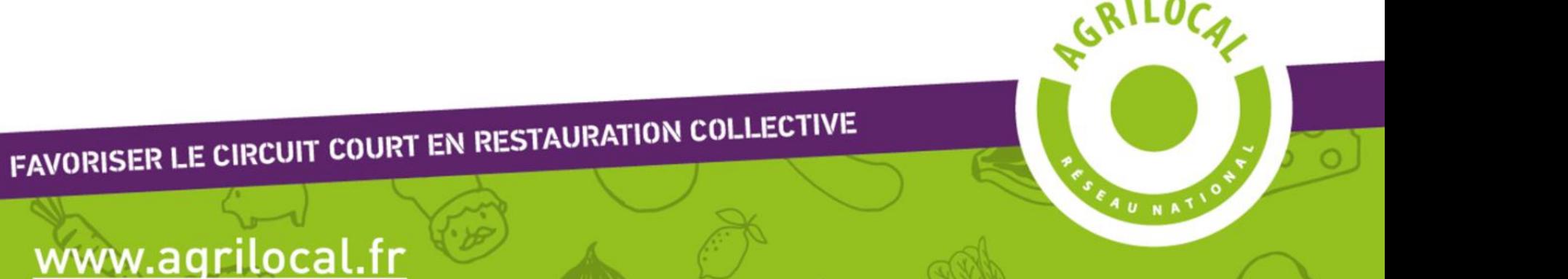

#### **Fonctionnalités utiles - Informer les acheteurs**

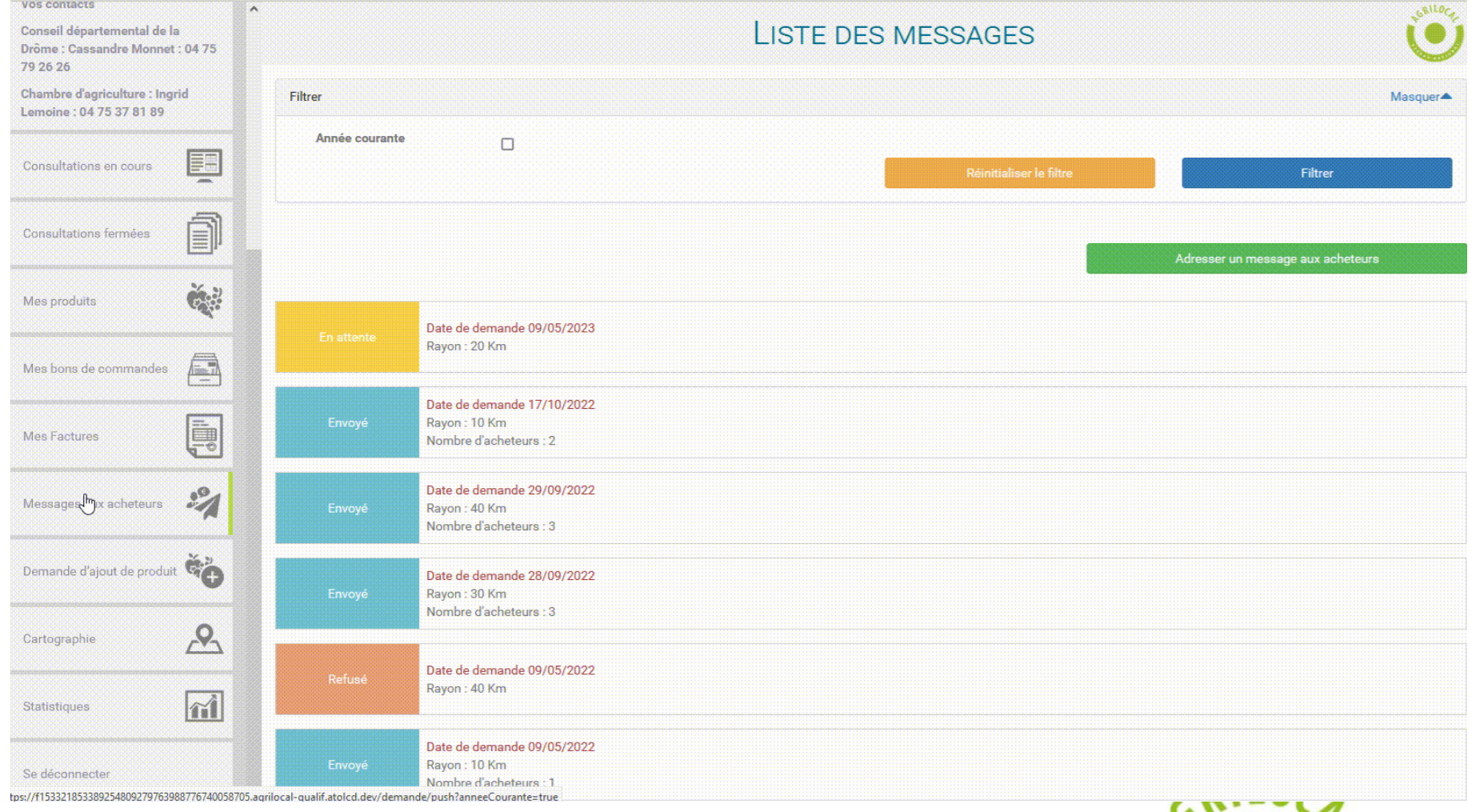

FAVORISER LE CIRCUIT COURT EN RESTAURATION COLLECTIVE

www.agrilocal.fr

# SEAU NATIO

Seules les commandes validées sont prises en compte

Le module Statistiques vous fournit des indicateurs sur vos commandes Agrilocal

#### **FOURNISSEUR**

**ACHETEUR**

www.agrilocal.fr

#### **Intérêt ?**

- Recenser ses clients locaux et calculer rapidement le chiffre d'affaires par produit ou famille de produits
- L'export d'un fichier des commandes permet de créer des tableaux de suivi des commandes (utilisation Excel avancée) Attention !

#### **Intérêt ?**

- Recenser ses fournisseurs locaux et calculer rapidement ses volumes de commande par produit ou famille de produits
- Pouvoir extraire ses informations Egalim (signes de qualité, mentions valorisantes)
- L'export d'un fichier des commandes permet de créer des tableaux de suivi des commandes (utilisation Excel avancée)

#### Données sur la consultation

www.agrilocal.fr

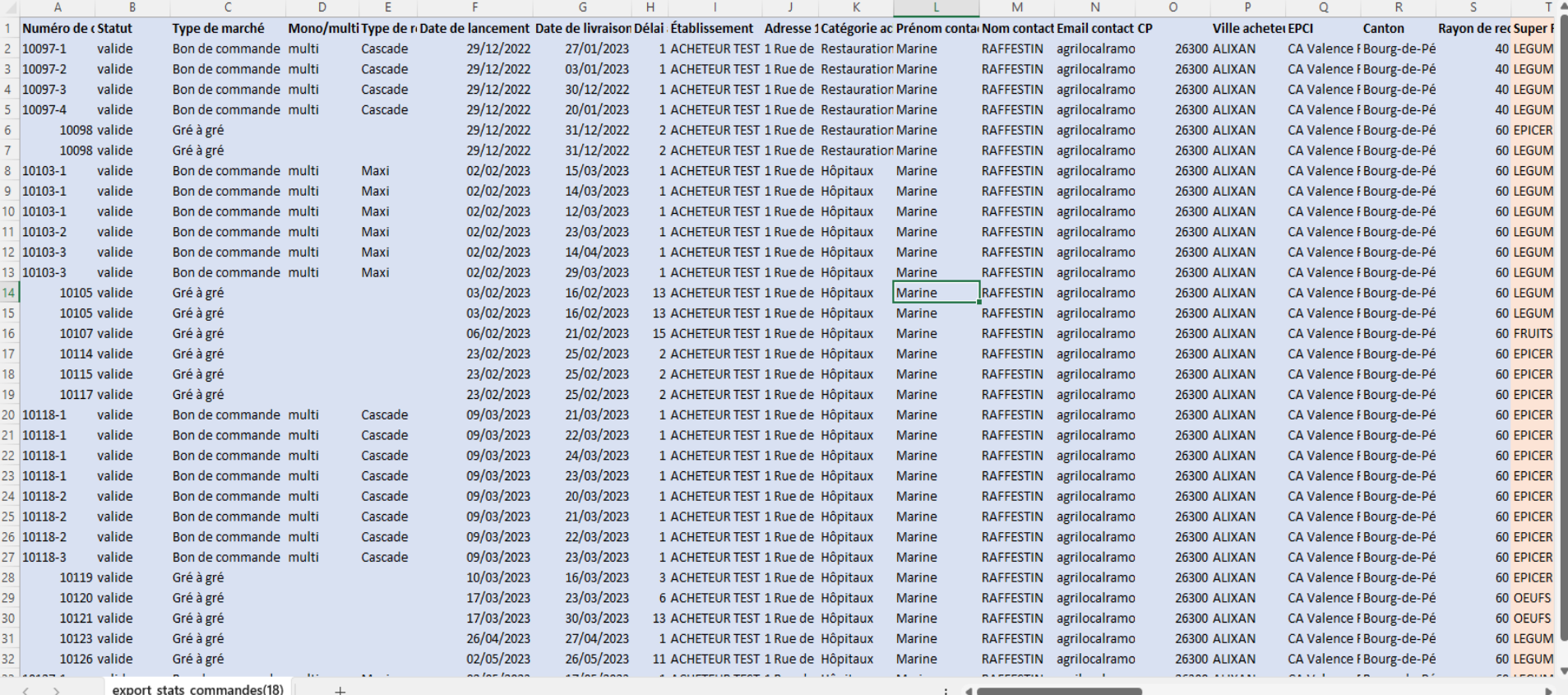

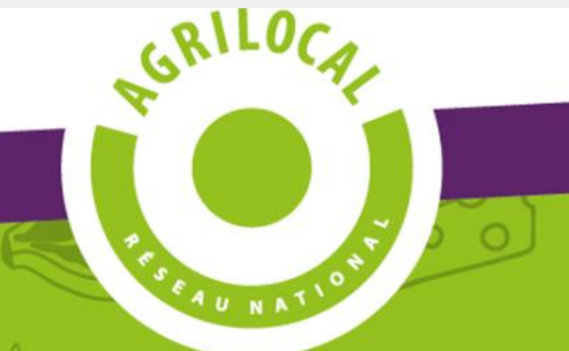

SEAU NATIO

#### Données sur le produit de la comme Données sur le fournisseur

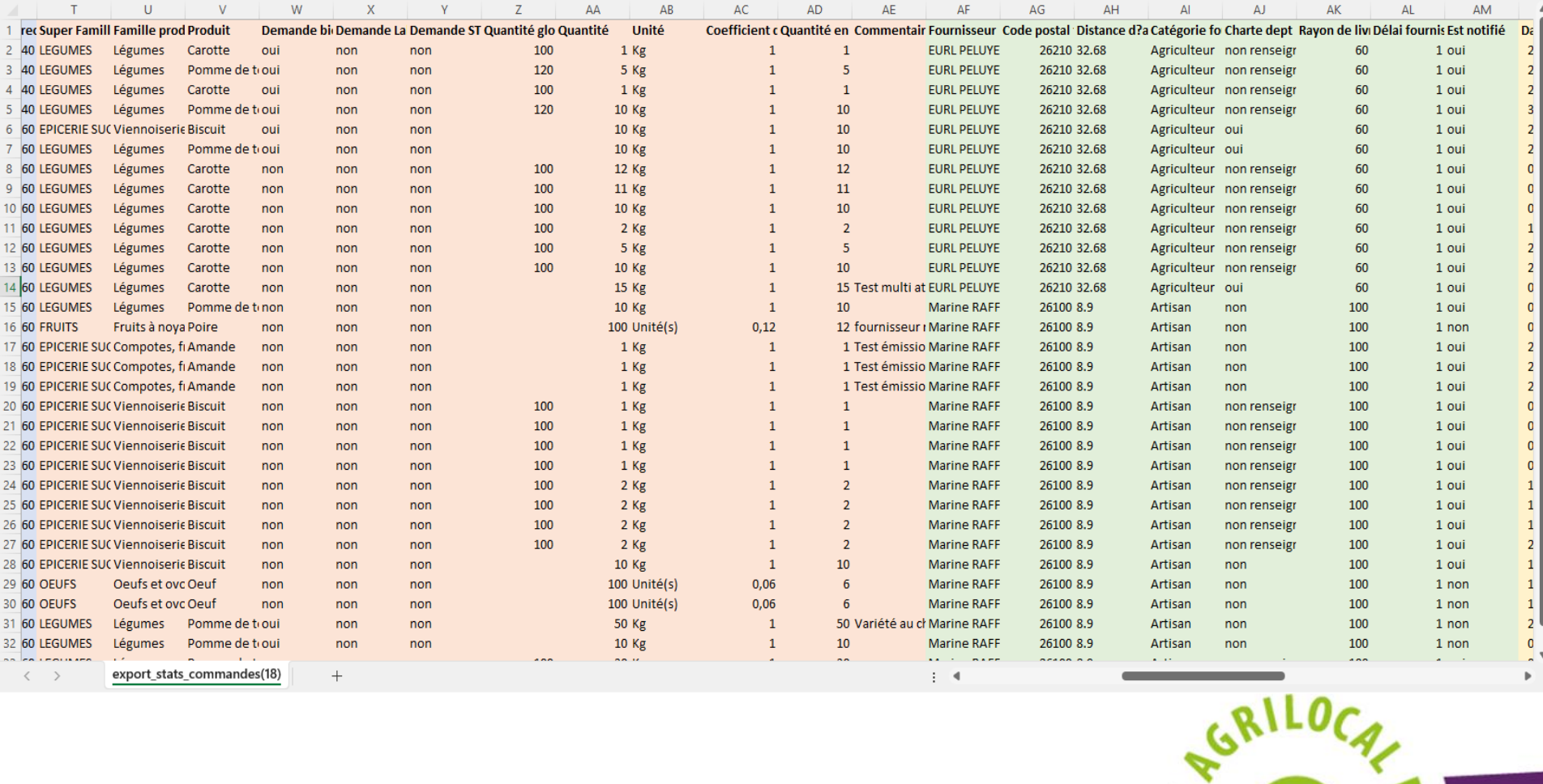

FAVORISER LE CIRCUIT COURT EN RESTAURATION COLLECTIVE

SEAU NATIO

#### Données de commandes – infos sur le produit retenu (SIQO, origine, prix unitaire)

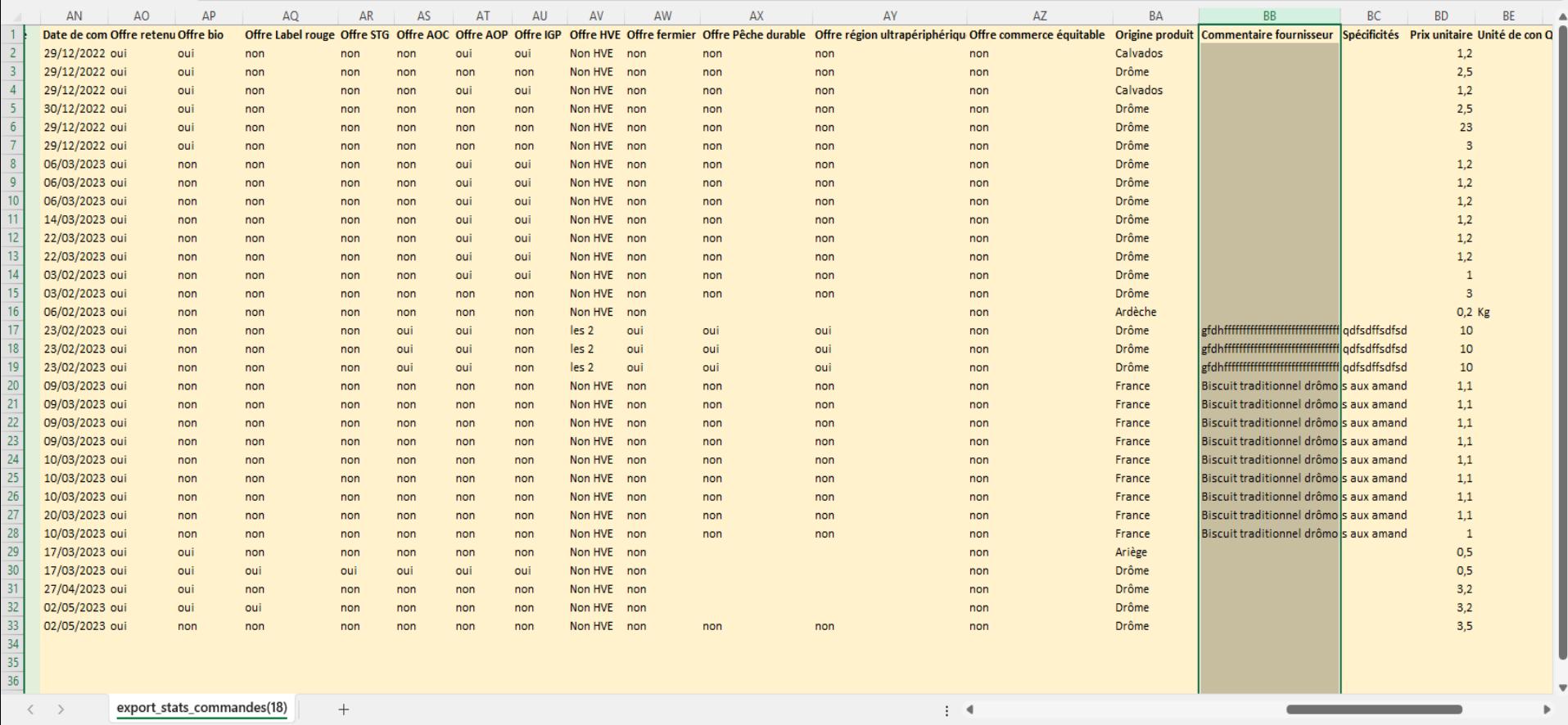

FAVORISER LE CIRCUIT COURT EN RESTAURATION COLLECTIVE

#### Données de commandes – infos sur le produit retenu (unités, prix total, modification de quantité)

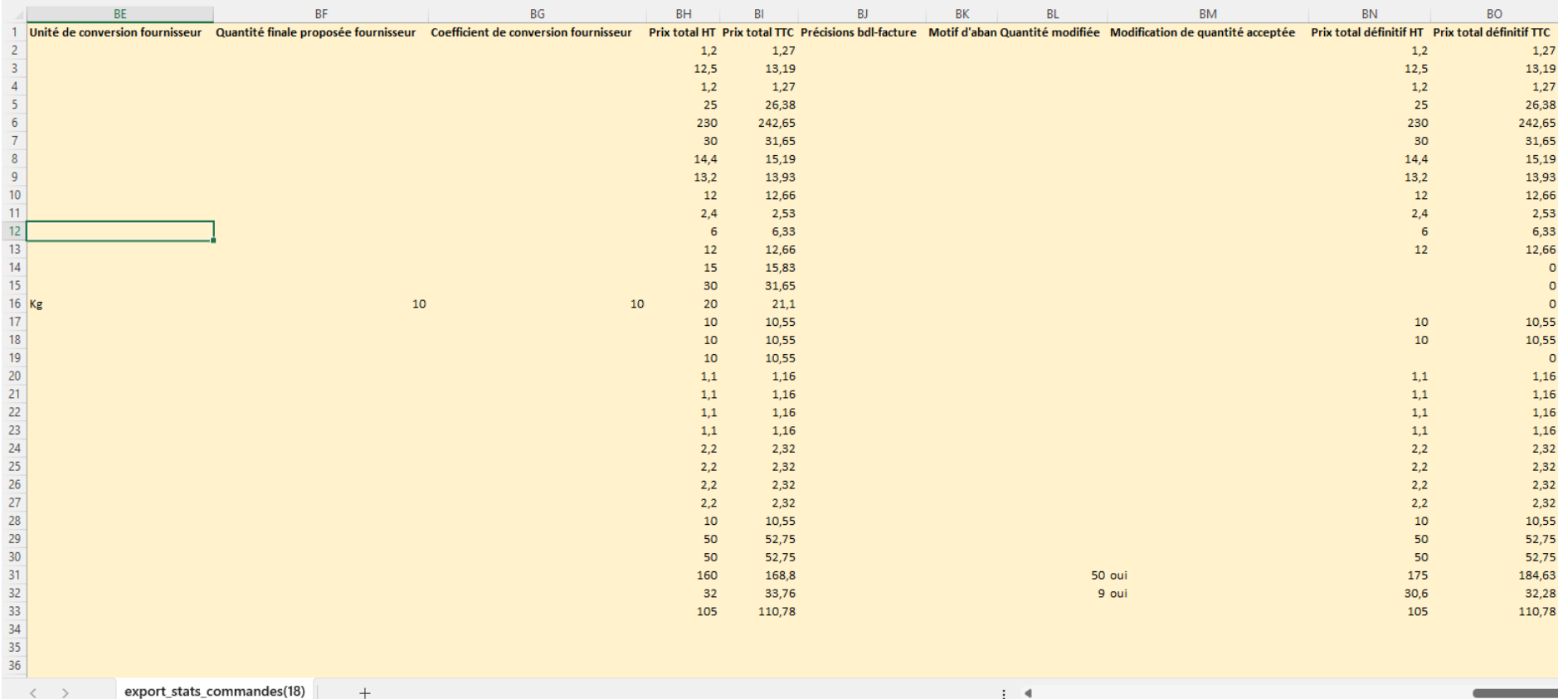

FAVORISER LE CIRCUIT COURT EN RESTAURATION COLLECTIVE

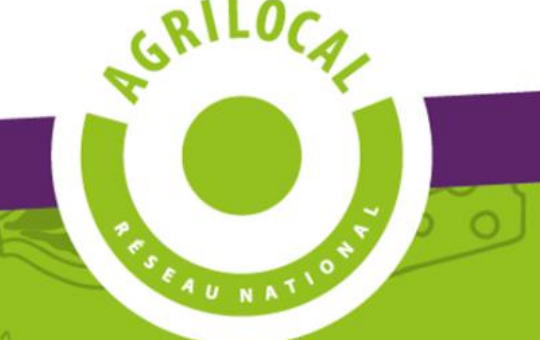

#### **Retrouvez toutes ces infos dans les guides utilisateurs et vidéos tuto sur :**

- Les rubriques d'aides (rubriques Acheteur ou Fournisseur) de votre site départemental
- Sur le site national *https://www.agrilocal.fr* (rubriques Acheteur ou Fournisseur → Télécharger le guide utilisateur ou regarder les vidéos)

#### **N'hésitez pas à contacter votre animateur départemental :**

- En cas de problème
- Pour toute demande d'évolution informatique

 $\rightarrow$  Ses coordonnées figurent dans votre espace personnel Agrilocal

#### **MERCI POUR VOTRE ATTENTION !**

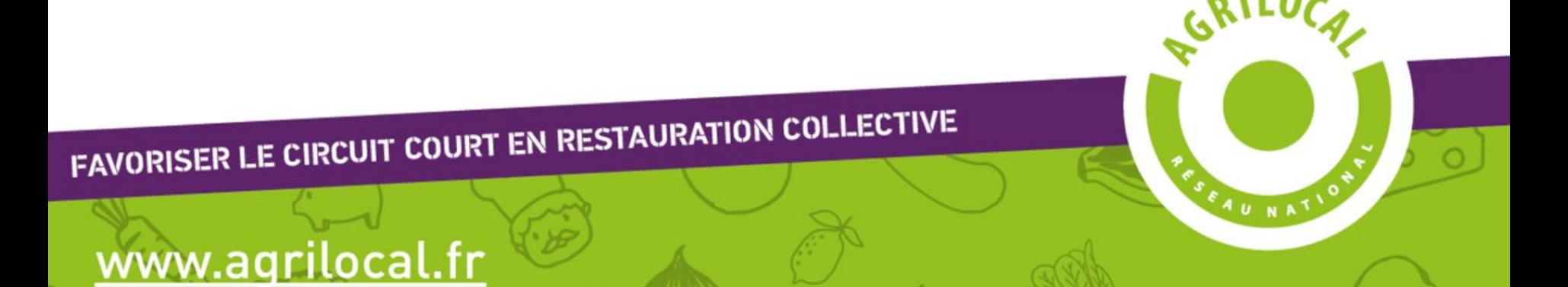

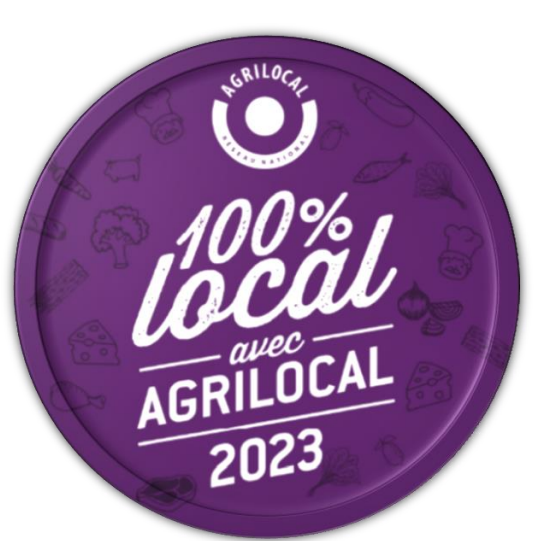

www.agrilocal.fr

# **Les fonctionnalités d'Agrilocal : les bonnes astuces**

## **Intervenant : Marine RAFFESTIN – Association Agrilocal**

# **Le Jeudi 25 mai 2023**

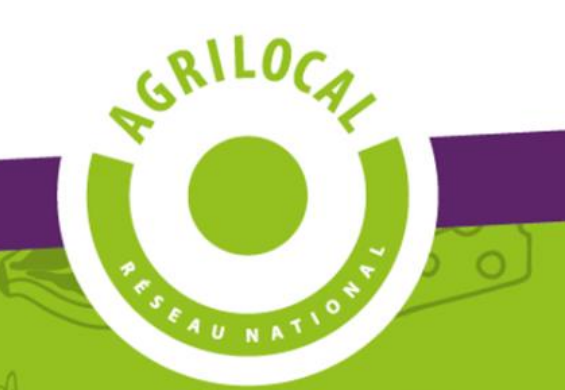